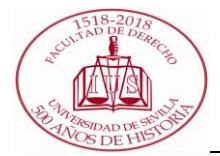

## **PROCEDIMIENTO PARA EL DEPÓSITO DEL TRABAJO FIN DE MÁSTER (TERMINUS) FUNCIONES COMISIÓN EVALUADORA**

En el caso de los miembros de las comisiones de evaluación la aplicación les permitirá: •Acceder al expediente de los estudiantes a calificar.

•Descargar la documentación de los trabajos una vez el tutor haya dado su visto bueno.

•Constituir la comisión de evaluación, calificar los trabajos y obtener el acta de la sesión.

1. A todos sus miembros, sean titulares o suplentes, les aparecerá la opción "**Estudiantes para evaluar**" que da acceso a la lista de estudiantes asignados desde el momento en que se cree la comisión. Esta lista puede obtenerse en Excel.

La pantalla de expediente será sólo en modo consulta y sólo tendrá acceso a la documentación del trabajo del estudiante cuando el tutor haya dado el visto bueno.

El informe del tutor será accesible desde el mismo momento en que sea subido a la aplicación. No tendrá acceso a los mensajes intercambiados entre el tutor y los estudiantes.

2. Reunida la comisión el día y hora indicados en el lugar correspondiente para la sesión de evaluación lo primero que deben hacer sus **miembros es constituirse.** Para ello deben entrar en la aplicación e indicar quienes van a calificar los trabajos. Por defecto se propone constituir la sesión con los titulares permitiéndose hacer cambios con los suplentes. En esta constitución además se definen presidente y secretario Para ello alguno de sus miembros debe acceder a Sevius y entrar en la opción "Sesionesde evaluación". Seleccionando la sesión correspondiente se pulsa sobre "Constituir comisión.

Es importante comprobar que los datos son correctos antes de grabar. Una vez constituida una sesión sólo se podrá modificar si previamente un gestor del centro elimina la constitución.

Una vez constituida una sesión, los miembros de la comisión que no hayan participado en la constitución dejarán de tener acceso a los datos

3. A los que hayan constituido la comisión les aparecerá la lista de estudiantes ordenados por hora de presentación.

Para cada estudiante se accederá a los datos del expediente de trabajo fin de máster de la misma forma que antes, pero esta vez podrá accederse **al formulario de calificación.**

En este formulario **se le asignará al estudiante una calificación numérica**, se podrá marcar la propuesta de matrícula de honor, **opcionalmente en caso de Acuerdo de Encomienda de la Evaluación al Tutor/a,** se indicará en **"COMENTARIOS SOBRE LA EVALUACIÓN"** *que "La comisión evaluadora ha acordado por unanimidad encomendar al tutor/a el acto de presentación y evaluación íntegra del referido trabajo, así como la propuesta de calificación que corresponda"* **que aparecerá en el acta de sesión**.

También se podrán indicar unas observaciones privadas que solo serán visibles por el estudiante y su tutor, no siendo reflejadas en el acta.

- 4. Una vez calificados todos los trabajos se procede al cierre de la sesión y la impresión del acta, que deberán entregar en la secretaría del centro firmada por todos los miembros o si disponen de firma electrónica se enviará por correo electrónico a [secreder9@us.es](mailto:secreder9@us.es)
- 5. El secretario/a de la comisión cierra las actas en PADEL (Tiene que tener un teléfono móvil autorizado para SMS).